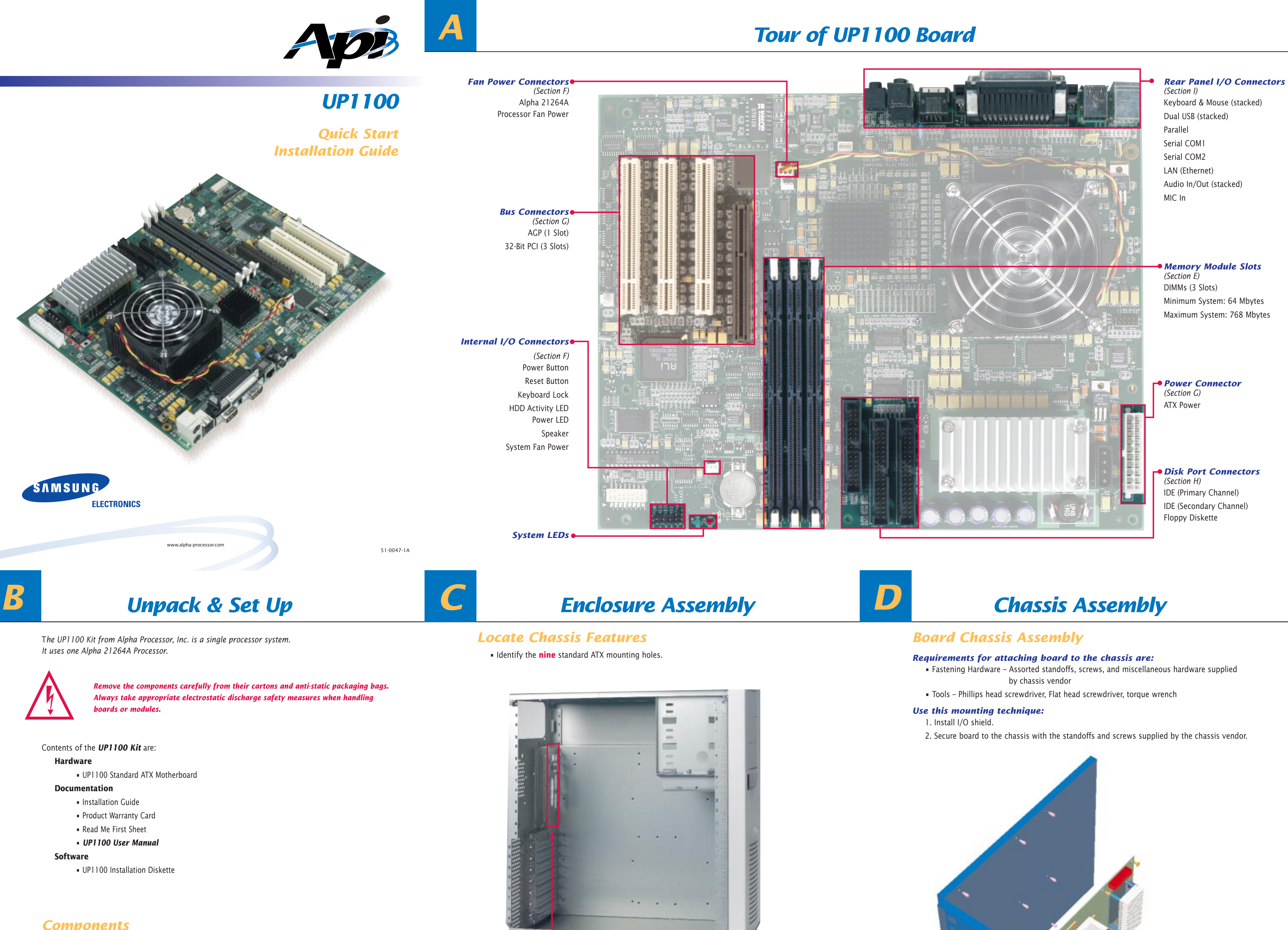

#### *Components*

*Prepare for the UP1100 installation with the following components:*

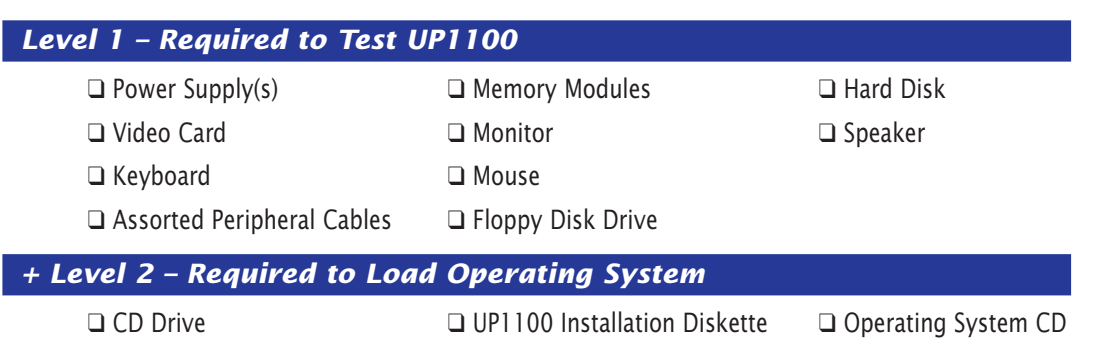

• Identify the ATX Core Design #6 I/O Shield.

The chassis shown is an Axxion Model DL-17, using the I/O shield RFIFS-D17DK (ATX Core Design #6).

- 
- 
- 
- 
- 

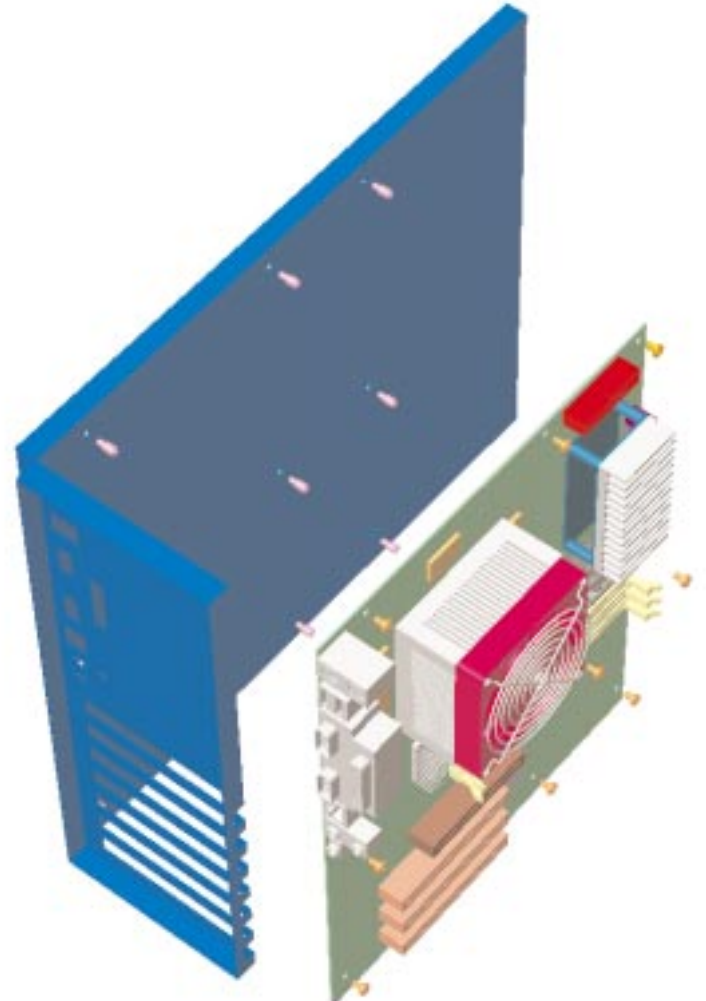

## *Install Memory DIMMs*

## *Memory Configuration*

- The memory subsystem is composed of:
- Three (3) independent slots.
- Each slot accepts 168-pin, PC100 SDRAM Unbuffered SPD DIMMs.

Before installing DIMMs, carefully review the picture and guidelines shown to the right and below.

### *Memory Guidelines*

- DIMM size can be 64 MB, 128 MB, or 256 MB.
- Each slot can use different size DIMMs.
- Memory is supported in a size range between 64 MB (min) to 768 MB (max).

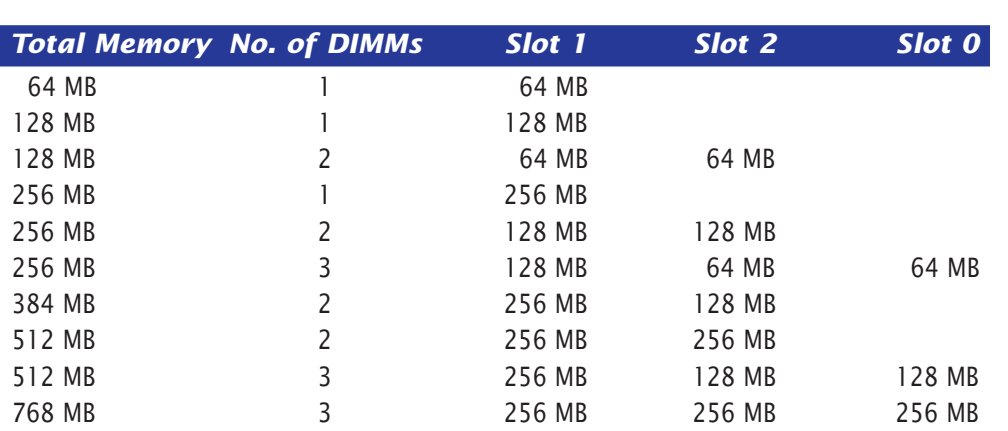

*E*

**J4 –** Slot 2 (populate second) **J3 –** Slot 1

> (populate first) **J2 –** Slot 0

(populate last)

*F Internal Connections*

#### *Internal I/O Connections*

Make the following connections using the appropriate cables:

#### *Fan Power Connections*

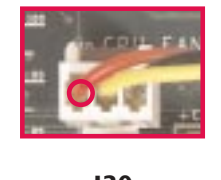

**J30** Alpha 21264A Processor Fan Power

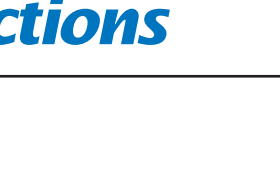

**J18** ATX Power

# *G Power Connections*

**!**

**J23** Power Button Connector **J27** Reset Button Connector **J28** Keyboard Lock Cable Connector **J26** Hard Disk Drive (HDD) Activity LED Connector **J19** Power LED Connector

- 
- 

**J25** Speaker Cable Connector

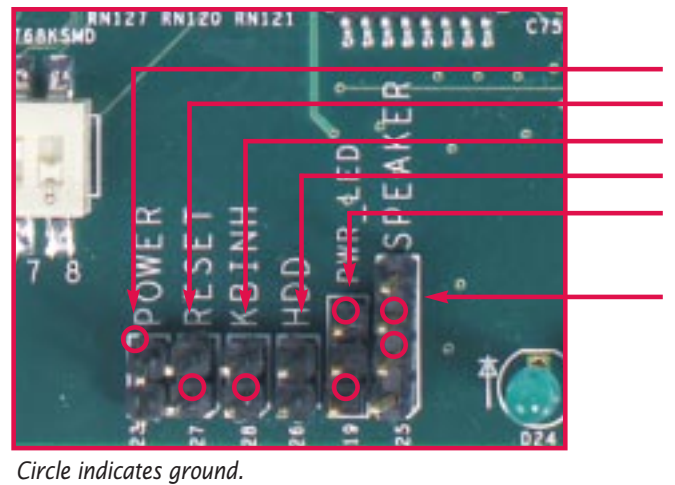

#### *Power Down Technique*

To power down a UP1100 system, press the Power switch and hold it for at least five (5) seconds.

#### *Reference Materials*

For procedures on booting the UP1100 and other information, refer to the *UP1100 User Manual* (**P/N 51-0048-0A)**.

A copy of the manual is available from our website: **http://www.alpha-processor.com** Also, refer to the AlphaLinux website: **http://www.alphalinux.org**

#### *Initial System Test*

Follow this procedure to confirm the proper installation of the UP1100 System:

- 1. Ensure that all cables are seated properly.
- 2. Plug enclosure into power source.
- 3. Turn on enclosure power.

Your console screen will list the initialization messages.

The following command line prompt will appear:

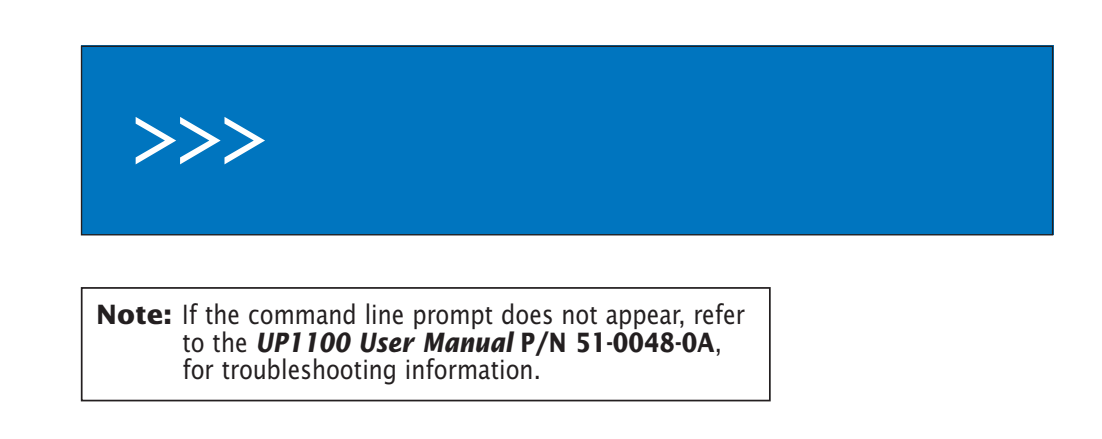

# *Install Cards & Cables*

#### *Bus Connections*

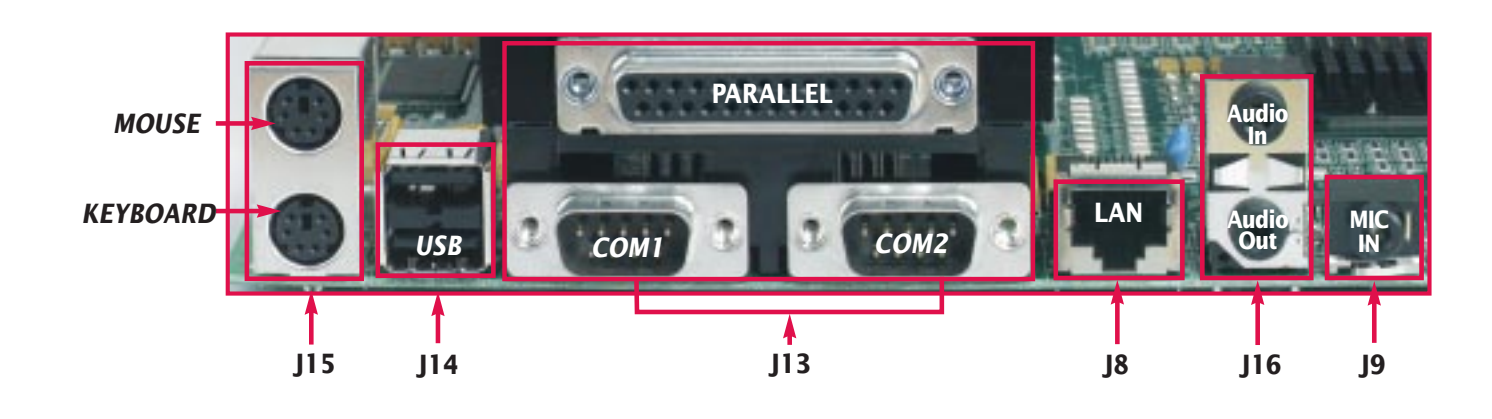

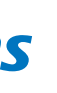

Use the following slots for access to PCI and AGP bus support.

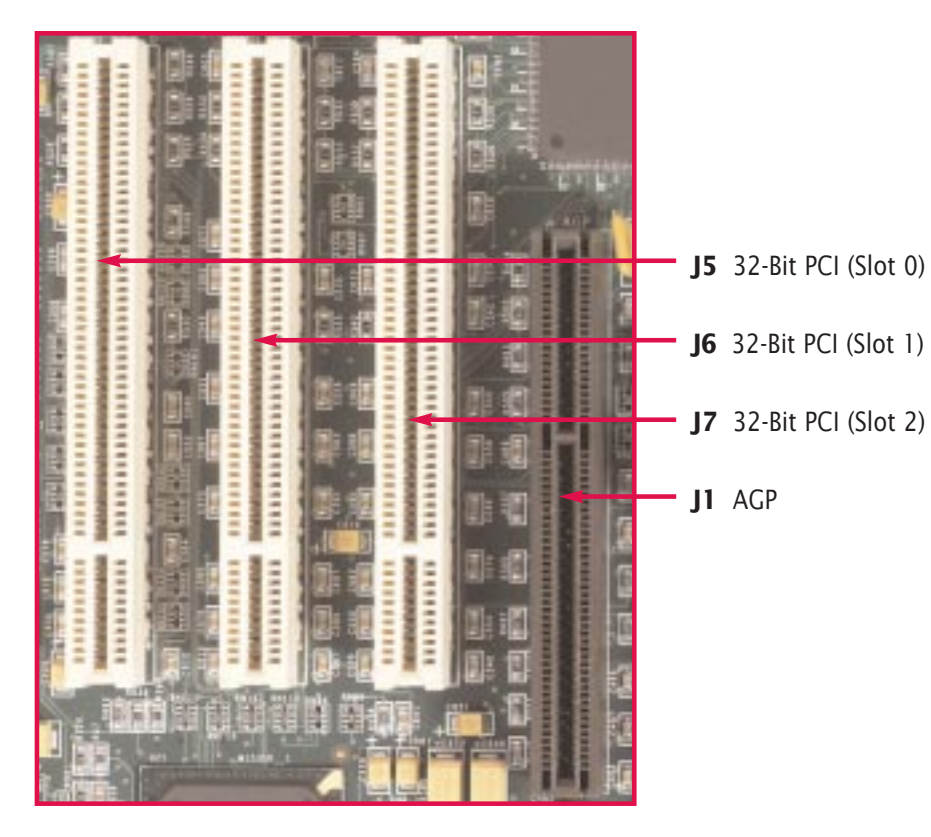

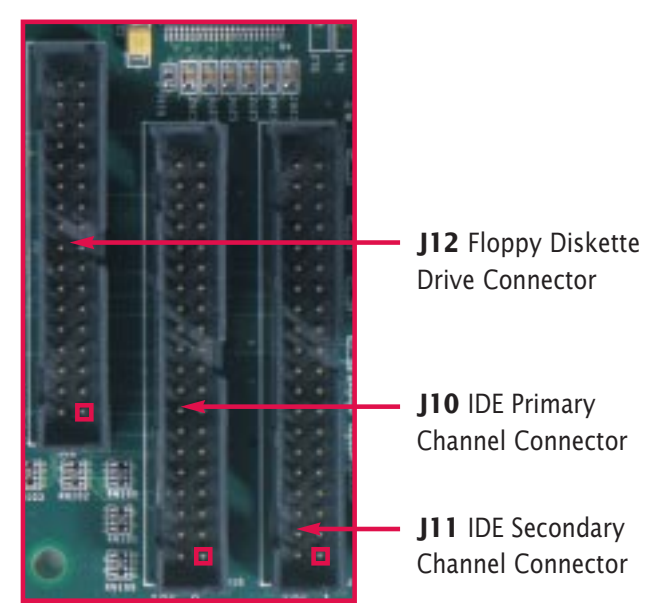

*Disk Port Connections*

Use sockets J10, J11, and J12 to connect various disk peripheral devices.

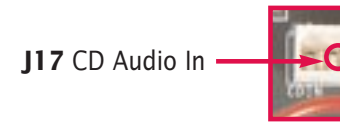

# *I Rear Panel I/O Connections J Final Tasks*

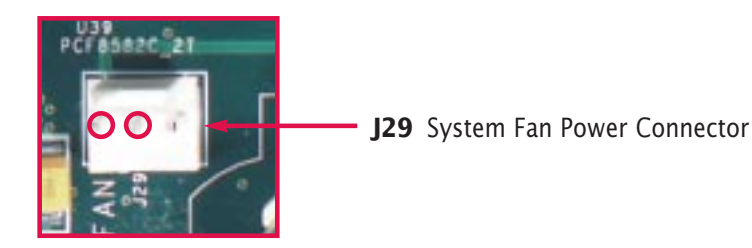

*Square indicates Pin 1.*